# For the Love of Commodore 64 Music

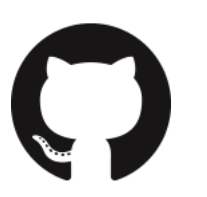

Ole Friis Østergaard

## [Me Me Me](https://github.com/olefriis)

Ole Friis Østergaard

Engineer at GitHub

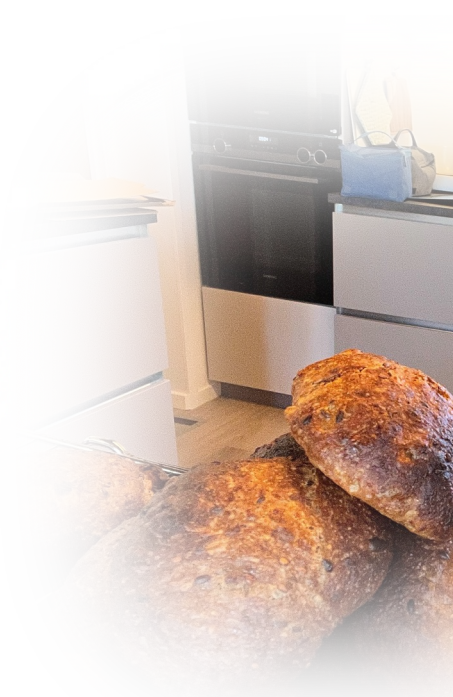

@olefriis github.com/olefriis Blog: olefriis.github.io Play Stunt Car Racer in your browser: olefriis.git

### Agenda

### None!

This will be a pretty random walk down memory lane, creating a player for Commodore 64 music, and "modernizing" the music a bit.

You won't learn a single useful thing!

## I Love Commodore 64 Music!

# But Not Just the "Sound" the Music!

Others too – online collections of Commodore 64 music, various players, wikis, even live bands playing Commodore 64 music.

## But I also want to experiment with the music

Vision: Allow people to experiment with Commodore 64 Music

## But First…

What is a Commodore 64?

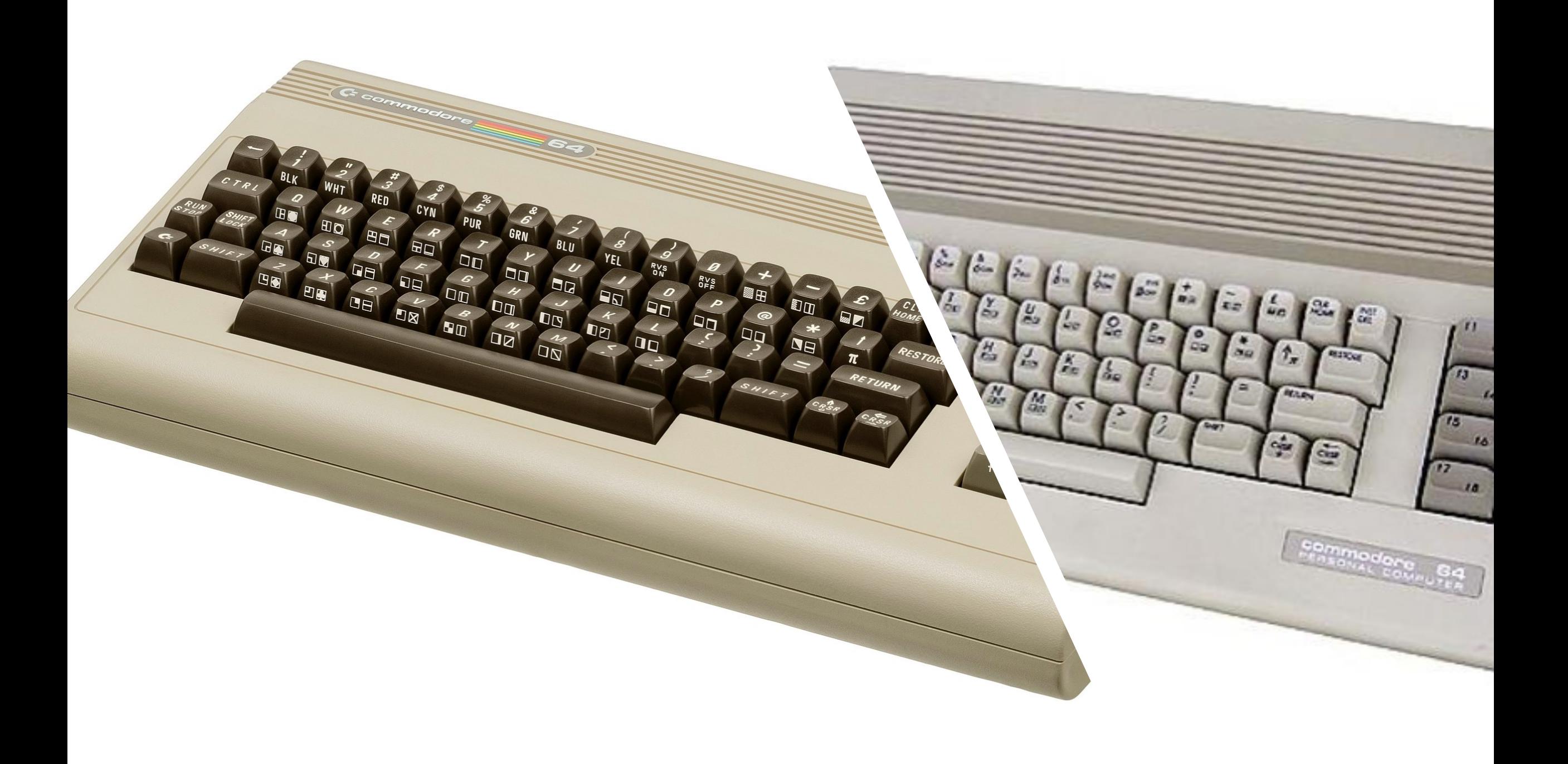

# Solving Tech **Issues Back** Then...

![](_page_10_Picture_1.jpeg)

### **RETWEET** if you know why the corner is taped

## **Commodore** 64

64 KB of RAM

MOS 6510 processor (8 bit, 16 bit addressing)

1 MHz

Tape drive, later also floppy disk drive

320x200, 16 color image output

Sound: SID (Sound Interface Device)

\*\*\*\* COMMODORE 64 BASIC U2 \*\*\*\* 64K RAM SYSTEM 38911 BASIC BYTES FREE **READY.** 

# How Did it Sound?

## Paperboy – Mark Cooksey

![](_page_14_Figure_1.jpeg)

### Bubble Bobble – Peter Clarke

![](_page_15_Figure_1.jpeg)

### Outrun – Ian Crabtree

![](_page_16_Figure_1.jpeg)

### 1942 – Mark Cooksey

![](_page_17_Picture_1.jpeg)

## Thing on a Spring – Rob Hubbard

![](_page_18_Picture_1.jpeg)

### Commando – Rob Hubbard

![](_page_19_Picture_1.jpeg)

### Last Ninja – Ben Daglish

![](_page_20_Picture_1.jpeg)

# Anyhow… the Music!

High Voltage SID Collection (HVSC): https://www.hvsc.c64.org

All the music from the Commodore 64 games, in ".sid" format!

Mission: Understand the SID Format and Convert it to Other Formats

(And do it in Ruby)

# Step 1: Learn the SID File Format

## SID File Format

### +00 magicID: 'PSID' or 'RSID'

This is a four byte long ASCII character string containing the value 0x50534944 or 0x52534944

*<u>Solthe C64 binary data area!</u>* 

### +04 WORD version

Available version number can be 0001, 0002, 0003 or 0004

### +06 WORD dataOffset

This is the offset from the start of the file to

### +08 WORD loadAddress

The C64 memory location where to put the C64 data

### +0A WORD initAddress

The start address of the machine code subroutine that initializes a song

## Partial Commodore 64 Emulator Required!

## CPU: MOS 6510

#### Relatively simple processor

One 8-bit accumulator register, two 8-bit index registers, an 8-bit stack pointer, a 16-bit program counter, and a status register

14 addressing modes (absolute, use index registers, relative to accumulator, use indirect index registers, …)

57 instructions

In total, 256 combinations of instructions with addressing modes

## SID Chip: MOS 6581 / 8580

### 12V (6581) / 9V (8580)

3 voices

4 wave forms (triangle, saw, pulse, noise)

16 volume levels (4 bit)

Attack-Decay-Sustain-Release (ADSR)

Filters

Ring modulation

I don't really want to spend time on a MOS 6510 emulator, but there was no such Ruby

gem…

![](_page_30_Figure_0.jpeg)

### Emulating the MOS 6510 processor

## However, no way around emulating the SID

## The Original SID Specification

![](_page_32_Picture_1.jpeg)

#### 6581 SOUND INTERFACE DEVICE (SID)

#### **CONCEPT**

The 6581 Sound Interface Device (SID) is a single-chip, 3-voice electronic music synthesizer/sound effects generator compatible with the 65XX and similar microprocessor families. SID provides wide-range, highresolution control of pitch (frequency), tone color (harmonic content) and dynamics (volume). Specialized control circuitry minimizes software overhead, facilitating use in arcade/home video games and low-cost musical instruments.

**DEVICE** 

 $(215)$ 

![](_page_33_Figure_1.jpeg)

#### **SID CONTROL REGISTERS**

There are 29 eight-bit registers in SID which control the generation of sound. These registers are either WRITE-only or READ-only<br>and are listed below in Table 1.

![](_page_34_Picture_10.jpeg)

#### TABLE 1 - SID REGISTER MAP

![](_page_35_Picture_4.jpeg)

![](_page_36_Figure_0.jpeg)

![](_page_36_Figure_1.jpeg)

![](_page_37_Picture_4.jpeg)

#### APPENDIX A - EQUAL-TEMPERED MUSICAL SCALE VALUES

The following table lists the numerical values which must be stored in the SID Oscillator frequency control registers to produce the notes of the equal-tempered musical scale. The equal-tempered scale consists of an octave containing 12 semitones (notes): C, D, E, F, G, A, B and C#, D#, F#, G#, A#. The frequency of each semitone is exactly the 12th root of 2  $(12\sqrt{2})$  times the frequency of the previous semitone. The table is based on a  $\omega = \frac{1}{2}$  clock of 1.0 Mhz. Refer to the equation given in the Register Description for use of other master clock frequencies. The scale selected is concert pitch, in which A4 = 440 Hz. Transpositions of this scale and scales other than the equal-tempered scale are also possible.

![](_page_38_Picture_29.jpeg)

# The Original SID Specification

Although the table above provides a simple and quick method for generating the equal-tempered scale, it is very memory inefficient as it requires 192 bytes for the table alone. Memory efficiency can be improved by determining the note value algorithmically. Using the fact that each note in an octave is exactly half the frequency of that note in the next octave, the note look-up table can be reduced from 96 entries to 12 entries, as there are 12 notes per octave. If the 12 entries (24 bytes) consist of

the 16-bit values for the eighth octave (C7 through B7), then notes in lower octaves can be derived by choosing the appropriate note in the eighth octave and dividing the 16-bit value by two for each octave of difference. As division by two is nothing more than a right-shift of the value, the calculation can easily be accomplished by a simple software routine. Although note B7 is beyond the range of the Oscillators, this value should still be included in the table for calculation purposes (the MSB

Remember, we are not trying to do an authentic SID emulation

![](_page_41_Picture_0.jpeg)

## Playback: Sonic Pi

# Let's try to implement (parts of) the SID specification!

# We did it!

![](_page_44_Picture_0.jpeg)

![](_page_45_Picture_0.jpeg)

Can't we get the music in a format for further refinement?

### sidtool

#### **Usage**

You can find lots of .sid files (and a super nice list of players for a wide range of platforms) at the High Voltage SID Collection homepage.

Show information, like the author and number of songs in a file:

\$ sidtool --info <input file>

Convert the default song from a sid file to a midi file:

\$ sidtool --out <output file> --format midi <input file>

Convert the default song from a file to a Ruby list (--format ruby is the default):

\$ sidtool --out <output file> <input file>

# Create midi files, experiment!

![](_page_47_Figure_1.jpeg)

### Lin[ks](https://github.com/jhohertz/jsSID)

[Sonic Pi: https://sonic-pi.net](https://github.com/olefriis/c64-music-presentation)

MOS 6581 (SID) specification: http://archive.6502.org/datasheets/mos\_6581

High Voltage SID Collection: https://www.hvsc.c

jsSID: https://github.com/jhohertz/jsSID

sidtool: https://github.com/olefriis/sidtool

Code for this presentation: https://github.com/ presentation

![](_page_49_Picture_0.jpeg)

### The Last Ninja Into the Wastelands

Ben Daglish 1966-2018

# Thank you!